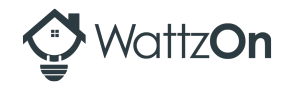

## **WattzOn API Notification Service (January, 2018)**

WattzOn gives the option of using our notification service if our customer is using our hosted UI. Whenever a job (i.e. a Link extraction attempt) is completed, the WattzOn application will post a JSON message to an Amazon SQS queue.

There are three methods that an end-user can choose to submit their utility data. Depending on which method the user chooses, the end-point to retrieve the data is slightly different.

Thus two separately formatted JSON messages are possible.

## **Link**

If a user chooses to electronically link their online utility account, our Link tool will extract and return the data. Because Link is interacting with a third party server (for a given utility), the length of the job can vary significantly. To combat this difficulty, we process and return data immediately as soon as we have it. While it is possible for some data to be retrieved before extraction is complete, the notification is only sent when the job has completely finished.

The format for the message is:

```
{
  "app": "link",
  "profile id": n,
  "job_id": j"tags": _tags_,
  				"created_at":	"2016-06-12T04:25:40.746000"
}
```
The Link UI pushes a message to the SQS queue upon job completion. Because a job can have different terminal statuses, a client should first poll the Link 'Job Status' endpoint. Here is an example:

- 1. If the job status is "AgentState.complete," then use the profile ID n from the SOS message, retrieve the bills from the Bill endpoint at http://api.wattzon.com/link/4.0/data/bills/ $\mu$ . The JSON output from this endpoint contains a single field  $data$  containing a list of extracted bills.
- 2. If the PDF version of a bill is available and desired, the URI for retrieving the file is available in the  $pdf$  field of each bill.

You can look up a profile after its creation by tag (for example, if summary data is required at a later time). There are additional calls to start an interval extraction and retrieve interval data.